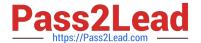

# **AZ-600**<sup>Q&As</sup>

Configuring and Operating a Hybrid Cloud with Microsoft Azure Stack
Hub

# Pass Microsoft AZ-600 Exam with 100% Guarantee

Free Download Real Questions & Answers **PDF** and **VCE** file from:

https://www.pass2lead.com/az-600.html

100% Passing Guarantee 100% Money Back Assurance

Following Questions and Answers are all new published by Microsoft
Official Exam Center

- Instant Download After Purchase
- 100% Money Back Guarantee
- 365 Days Free Update
- 800,000+ Satisfied Customers

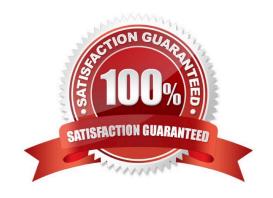

### **QUESTION 1**

You have an Azure Stack Hub integrated system that connects to the Internet. The integrated system uses an Azure Active Directory (Azure AD) identity provider.

You need to update the Azure App Service resource provider.

Which two actions should you perform? Each correct answer presents part of the solution.

NOTE: Each correct selection is worth one point.

- A. Download the App Service installer to a computer that can connect to the Azure Stack Hub endpoints
- B. Run appservice.exe as a local administrator
- C. From the Updates blade of the administrator portal, select the Resource providers section
- D. From the Updates blade of the administrator portal, select the infrastructure section
- E. From the administrator portal, select the update, download the update, and then install the update

Correct Answer: AB

Reference:

https://docs.microsoft.com/en-us/azure-stack/operator/azure-stack-app-service- update?view=azs-2008andpivots=state-connected

### **QUESTION 2**

You need to configure name resolution to support the planned changes. Which PowerShell cmdlet should you run?

- A. Sec-DnsServer
- B. Regiscer-CuscomDnsServer
- C. Set-AzSDnsForwarder
- D. Set-DNSClientServerAddress

Correct Answer: B

### **QUESTION 3**

You need to create the Linux virtual machine image. The solution must support the planned changes.

Which three actions should you perform in sequence? To answer, move the appropriate actions from the list of actions to the answer area and arrange them in the correct order.

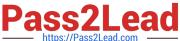

### Select and Place:

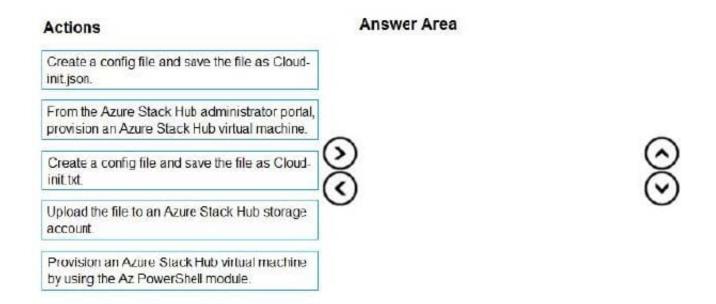

### Correct Answer:

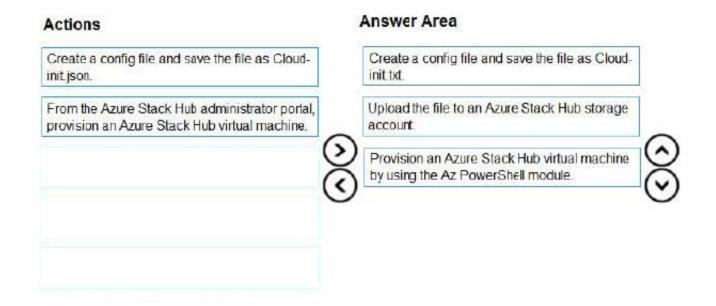

Step 1: Create a config.file and save the file as Sloud-init.txt file.

Publish a custom cloud-init built image of a Linux virtual machine to Azure Stack Hub Marketplace on the integrated system.

Add Linux images to the Azure Stack Hub Marketplace

1: Create a cloud-init.txt file with your cloud-config

Step 2: Upload the file to Azure Stack Hub storage account.

2: Reference cloud-init.txt during the Linux VM deployment

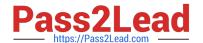

2023 Latest pass2lead AZ-600 PDF and VCE dumps Download

Upload the file to an Azure storage account, Azure Stack Hub storage account, or GitHub repository reachable by your Azure Stack Hub Linux VM.

Step 3: Provision on Azure Stack Hub virtual machine by using Az PowerShell moduel.

You can create an Ubuntu Server 16.04 LTS virtual machine (VM) by using Azure Stack Hub PowerShell.

Make sure to reference the cloud-init.txt as a part of the -CustomData flag:

\$VirtualMachine = Set-AzVMOperatingSystem - VM \$VirtualMachine `

- -Linux `
- -ComputerName "MainComputer" `
- -Credential \$cred -CustomData "#include

https://cloudinitstrg.blob.core.windows.net/strg/cloud-init.txt"

### **QUESTION 4**

You deploy a disconnected Azure Stack Hub integrated system.

You need to identify the IP address of the privileged endpoint (PEP).

Solution: You review the AzureStackStampDeploymentInfo JSON file.

Does this meet the goal?

A. Yes

B. No

Correct Answer: B

Instead: Solution: You run the nslookup AzS-ERCS01.azurestack.local command.

Note: nslookup is a network administration command-line tool for querying the Domain Name System to obtain the mapping between domain name and IP address, or other DNS records.

ASDK architecture, Virtual machine roles

The ASDK offers services using the following VMs hosted on the development kit host computer:

\* AzS-ERCS01 - Emergency Recovery Console VM.

Reference:

https://docs.microsoft.com/en-us/azure-stack/asdk/asdk-architecture?view=azs-2008

### **QUESTION 5**

Note: This question is part of a series of questions that present the same scenario. Each question in the series contains

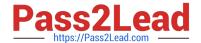

2023 Latest pass2lead AZ-600 PDF and VCE dumps Download

a unique solution that might meet the stated goals. Some question sets might have more than one correct solution, while

others might not have a correct solution.

After you answer a question in this section, you will NOT be able to return to it. As a result, these questions will not appear in the review screen.

You deploy a disconnected Azure Stack Hub integrated system.

You need to identify the IP address of the privileged endpoint (PEP).

Solution: You run the nslookup AzS-ERCS01.azurestack.local command.

Does this meet the goal?

A. Yes

B. No

Correct Answer: A

nslookup is a network administration command-line tool for querying the Domain Name System to obtain the mapping between domain name and IP address, or other DNS records.

ASDK architecture, Virtual machine roles

The ASDK offers services using the following VMs hosted on the development kit host computer:

\* AzS-ERCS01 - Emergency Recovery Console VM.

Reference:

https://docs.microsoft.com/en-us/azure-stack/asdk/asdk-architecture?view=azs-2008

### **QUESTION 6**

### **HOTSPOT**

You have an Azure Stack Hub integrated system that connects to the Internet.

You attempt to download an image as shown in the Add from Azure exhibit. (Click the Add from Azure tab.)

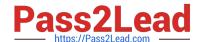

2023 Latest pass2lead AZ-600 PDF and VCE dumps Download

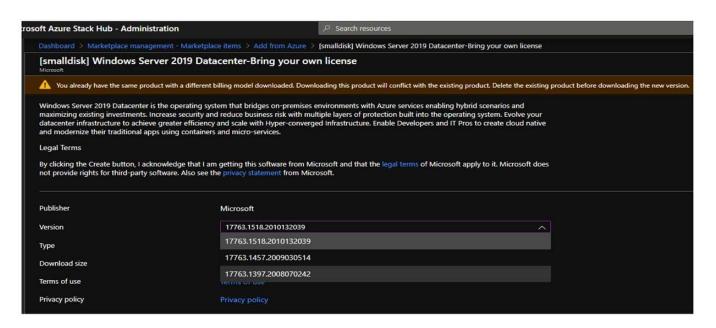

The Marketplace item blade for [smalldisk] Windows Server 2019 Datacenter-Pay as you go is shown in the item exhibit. (Click the Item tab.)

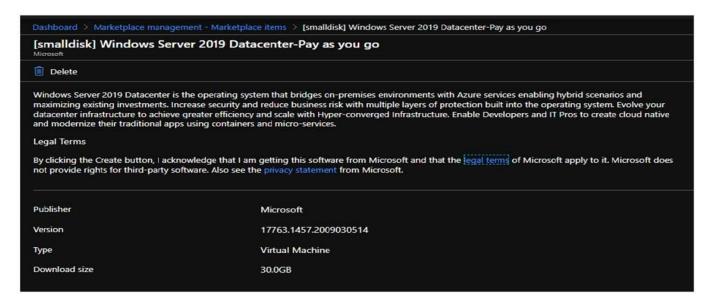

The marketplace items are shown in the Marketplace Items exhibit. (Click the Marketplace Items tab.)

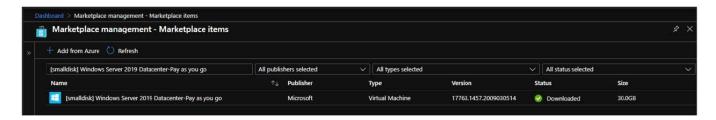

For each of the following statements, select Yes if the statement is true. Otherwise, select No.

NOTE: Each correct selection is worth one point.

Hot Area:

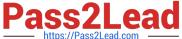

# **Answer Area**

| Statements                                                                                                    | Yes | No |
|----------------------------------------------------------------------------------------------------|-----|----|
| Before you can make the [smalldisk] Windows Server 2019 Datacenter-Bring your own license image available, the currently installed image must be deleted. | 0   | 0  |
| There is an updated version of the [smalldisk] Windows Server 2019 Datacenter-Pay as you go image that can be downloaded.                                 | 0   | 0  |
| You can delete the [smalldisk] Windows Server 2019 Datacenter-<br>Pay as you go image.                                                                    | 0   | 0  |
| Correct Answer:                                                                                                    |     |    |
| Answer Area                                                                                                    |     |    |
| Statements                                                                                                    | Yes | No |
| Before you can make the [smalldisk] Windows Server 2019 Datacenter-Bring your own license image available, the currently installed image must be deleted. | 0   | 0  |
| There is an updated version of the [smalldisk] Windows Server 2019 Datacenter-Pay as you go image that can be downloaded.                                 | 0   | 0  |
| You can delete the [smalldisk] Windows Server 2019 Datacenter-<br>Pay as you go image.                                                                    | 0   | 0  |

Reference: https://docs.microsoft.com/en-us/azure-stack/operator/azure-stack-windows-serverfaq?view=azs-2102andtabs=az1%2Caz2

### **QUESTION 7**

You need to create a certificate for the Event Hubs resource provider. The solution must support the planned changes.

How should you configure the certificate? To answer, select the appropriate options in the answer area.

NOTE: Each correct selection is worth one point.

Hot Area:

2023 Latest pass2lead AZ-600 PDF and VCE dumps Download

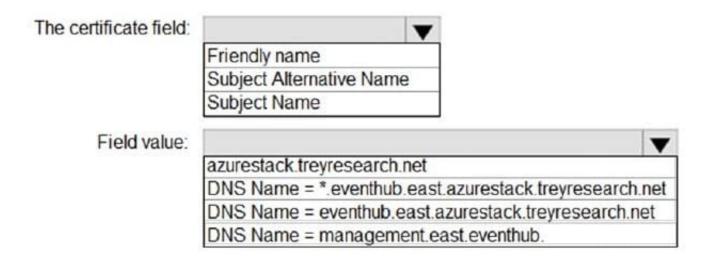

Correct Answer:

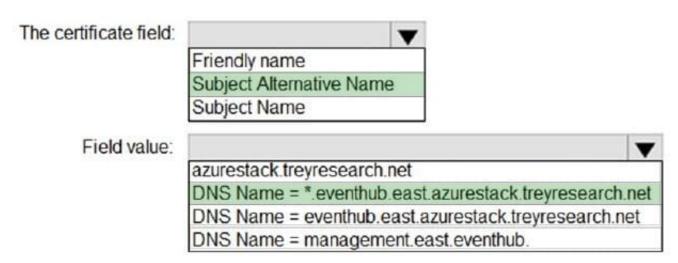

### **QUESTION 8**

You have an Azure Stack Hub integrated system that connects to the Internet. You are migrating several Hyper-V workloads to Azure Stack Hub. Billing for the workloads is consumption-based.

You need to predict the ongoing Microsoft subscription charges for the workloads.

You run an Azure Migrate assessment and receive the output shown in the following table.

| Server name            | Cores | Memory<br>(In MB) | OS name                                      | Disk<br>1 size<br>(In<br>GB) | Network<br>throughput<br>(MB per<br>second) | Disk 1 read<br>ops<br>(operations<br>per second) | Disk 1 write<br>ops<br>(operations<br>per second) |
|------------------------|-------|-------------------|----------------------------------------------|------------------------------|---------------------------------------------|--------------------------------------------------|---------------------------------------------------|
| VM001.corp.contoso.com | 4     | 4096              | Windows<br>Server 2016<br>(64-bit)           | 128                          | 10                                          | 200                                              | 299                                               |
| VM002.corp.contoso.com | 4     | 4096              | Windows<br>Server 2016<br>(64-bit)           | 128                          | 15                                          | 200                                              | 299                                               |
| VM003.corp.contoso.com | 4     | 4096              | Windows<br>Server 2016<br>(64-bit)           | 128                          | 130                                         | 200                                              | 299                                               |
| VM004.corp.contoso.com | 4     | 4096              | Windows<br>Server 2016<br>(64-bit)           | 128                          | 120                                         | 200                                              | 299                                               |
| VM005.corp.contoso.com | 4     | 4096              | Windows<br>Server 2016<br>(64-bit)           | 128                          | 4                                           | 200                                              | 299                                               |
| VM006.corp.contoso.com | 4     | 4096              | Windows<br>Server 2016<br>(64-bit)           | 128                          | 12                                          | 200                                              | 299                                               |
| VM007.corp.contoso.com | 4     | 4096              | Windows<br>Server 2016<br>(64-bit)           | 128                          | 129                                         | 200                                              | 299                                               |
| VM008.corp.contoso.com | 4     | 4096              | Windows<br>Server 2016<br>(64-bit)           | 128                          | 300                                         | 200                                              | 299                                               |
| VM009.corp.contoso.com | 4     | 4096              | Red Hat<br>Enterprise<br>Linux<br>(RHEL) 7.1 | 128                          | 8                                           | 200                                              | 299                                               |
| VM010.corp.contoso.com | 4     | 4096              | Oracle<br>Linux 7                            | 128                          | 100                                         | 200                                              | 299                                               |

The values from which three columns affect the ongoing Microsoft subscription charges? Each correct answer presents a complete solution. NOTE: Each correct selection is worth one point.

- A. Disk 1 size (In GB)
- B. Network throughput (MB per second)
- C. Cores
- D. Memory (In MB)
- E. Disk 1 read ops (operations per second)
- F. Disk 1 write ops (operations per second)
- G. OS name

Correct Answer: ACD

2023 Latest pass2lead AZ-600 PDF and VCE dumps Download

### Reference:

https://docs.microsoft.com/en-us/azure-stack/operator/azure-stack-usage-related- faq?view=azs-2008

### **QUESTION 9**

### DRAG DROP

You have an Azure Stack Hub integrated system linked to an Azure AD tenant named contoso.onmicrosoft.com.

You need to allow users in an Azure AD tenant named adatum.onmicrosoft.com to access Azure Stack Hub resources.

Which three actions should you perform in sequence? To answer, move the appropriate actions from the list of actions to the answer area and arrange them in the correct order.

Select and Place:

# Forward the registration link to a global administrator of the adatum.onmicrosoft.com tenant. From the Directories blade of the administrator portal, add adatum.onmicrosoft.com as a guest directory. From the Directories blade of the administrator portal, select Register. From the Directories blade of the administrator portal, select Update.

### Correct Answer:

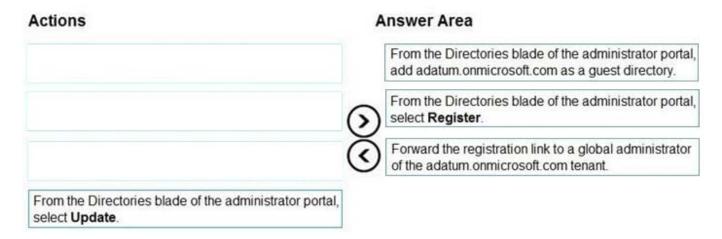

Register a guest directory

To register a guest directory for multi-tenancy, you need to configure both the home Azure Stack Hub directory and the guest directory.

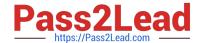

2023 Latest pass2lead AZ-600 PDF and VCE dumps Download

### Configure Azure Stack Hub directory

The first step is to make your Azure Stack Hub system aware of the guest directory. In this example, the directory from Mary\\'s company, Adatum, is called adatum.onmicrosoft.com.

1.

Sign in to the Azure Stack Hub administrator portal and go to All services - Directories.

2.

Select Add to start the onboarding process. Enter the guest directory name "adatum.onmicrosoft.com", and then select Add. (Step 1)

3.

The guest directory appears in the list view, with a status of unregistered.

4.

Only Mary has the credentials to authenticate to the guest directory, so you must send her the link to complete the registration. Select the adatum.onmicrosoft.com checkbox, and then select Register. (Step 2)

5.

A new browser tab opens. Select Copy link at the bottom of the page, and provide it to Mary. (Step 3)

6.

If you have the credentials for the guest directory, you can complete the registration yourself by selecting Sign in.

### **QUESTION 10**

### **DRAG DROP**

Your company is a Cloud Solution Provider (CSP).

You plan to create an Azure subscription for a new Azure Stack Hub integrated system and configure Azure Stack Hub to be available to multiple customers. Your company will also have its own workloads deployed to the Azure Stack Hub.

You need to perform the deployment so that usage data for future customers is directed to their Azure subscription.

Which three actions should you perform in sequence? To answer, move the appropriate actions from the list of actions to the answer area and arrange them in the correct order.

Select and Place:

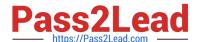

# Actions Answer Area

Create a Pay-As-You-Go (PAYG) subscription.

Create an Azure Partner Shared Services (APSS) subscription.

Enable multitenant billing.

Associate the user subscriptions to a Digital Partner of Record (DPOR).

Register Azure Stack Hub.

Correct Answer:

# Actions

Create a Pay-As-You-Go (PAYG) subscription.

Associate the user subscriptions to a Digital Partner of Record (DPOR).

**Answer Area** 

Create an Azure Partner Shared Services (APSS) subscription.

Register Azure Stack Hub.

Enable multitenant billing.

Reference: https://docs.microsoft.com/en-us/azure-stack/operator/azure-stack-add-manage-billing-as-a-csp?view=azs-2008 https://docs.microsoft.com/en-us/azure-stack/operator/azure-stack-csp-howto-register-tenants?view=azs-2008andtabs=az

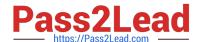

### 2023 Latest pass2lead AZ-600 PDF and VCE dumps Download

### **QUESTION 11**

You have an Azure Stack Hub integrated system.

The retention period for storage accounts is set to 10 days.

In a user subscription, a user deletes a virtual machine that has four 500-GB unmanaged disks attached.

How will the storage be reclaimed?

- A. The deleted storage can be reclaimed immediately by using the administrator portal.
- B. The deleted storage can be reclaimed immediately by using the user portal.
- C. The deleted storage can be reclaimed only after 10 days.
- D. The deleted storage will be reclaimed automatically in 10 hours.

Correct Answer: A

Reference:

https://docs.microsoft.com/en-us/azure-stack/operator/azure-stack-manage-storage- accounts?view=azs-2008

### **QUESTION 12**

You have an Azure Stack Hub integrated system.

You perform infrastructure backups twice daily.

User workloads are protected by using Azure Site Recovery.

The architect of the user workloads is planning a business continuity disaster recovery (BCDR) strategy.

You need to recommend to the architect which resources to include in the BCDR strategy.

Which two resources should you recommend? Each correct answer presents part of the solution.

NOTE: Each correct selection is worth one point.

- A. Azure Key Vault secrets
- B. plans, quotas, and offers
- C. role-based access control (RBAC) permissions and roles
- D. user subscriptions
- E. Azure Resource Manager templates for resources used by Azure Stack Hub virtual machines
- F. Azure Site Recovery workloads

Correct Answer: EF

Reference: https://docs.microsoft.com/en-us/azure/architecture/hybrid/azure-stack-vm-dr

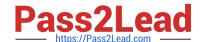

### 2023 Latest pass2lead AZ-600 PDF and VCE dumps Download

### **QUESTION 13**

You have an Azure Slack Hub integrated system.

You receive the following alert: "One or more guest Azure AD tenants must be configured."

You need to identify which Azure AD tenants require configuration.

Which PowerShell cmdlet should you run?

- A. Get-AzsDirectoryTenantidcntifier
- B. Get-AzureADTenantDetail
- C. Get-AzsHealthReport
- D. Get-AzsAlerts

Correct Answer: C

Synopsis Gets the health report of identity application in the Azure Stack home and guest directories DESCRIPTION Gets the health report for Azure Stack identity applications in the home directory as well as guest directories of Azure Stack. Any directories with an unhealthy status need to have their permissions updated. EXAMPLE \$adminResourceManagerEndpoint = "https://adminmanagement.local.azurestack.external" \$homeDirectoryTenantName = ".onmicrosoft.com" Get-AzsHealthReport -AdminResourceManagerEndpoint \$adminResourceManagerEndpoint `-DirectoryTenantName \$homeDirectoryTenantName -Verbose Reference: https://github.com/Azure/AzureStackTools/blob/master/Identity/AzureStack.Identity.psm1

https://github.com/Azure/AzureStack-Tools/blob/master/Identity/README.md

### **QUESTION 14**

### **DRAG DROP**

You have an Azure Stack Hub integrated system.

You install the Azure Gallery Packager (.azpkg) tool on a management workstation.

You need to define a custom Azure Stack Hub Marketplace item that will provision a virtual machine from a base image.

Which file should you configure for each requirement? To answer, drag the appropriate files to the correct requirements.

Each file may be used once, more than once, or not at all. You may need to drag the split bar between panes or scroll to view content.

Select and Place:

# https://www.pass2lead.com/az-600.html 2023 Latest pass2lead AZ-600 PDF and VCE dumps Download

|                   | Files                                                          |
|-------------------|----------------------------------------------------------------|
|                   | CreateUID definition.js                                        |
|                   | Manifest.json                                                  |
|                   | UIDefinition.json                                              |
| Answer Area       |                                                                |
|                   | version, category, and<br>the Marketplace item:                |
|                   | blisher, SKU, offer, and virtual machine image:                |
| orrect Answer:    |                                                                |
|                   | Files                                                          |
|                   | CreateUID definition.js                                        |
|                   |                                                                |
|                   |                                                                |
| Answer Area       |                                                                |
|                   | version, category, and UIDefinition.json the Marketplace item: |
| To specify the pu | blisher, SKU, offer, and Manifest.json                         |

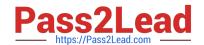

2023 Latest pass2lead AZ-600 PDF and VCE dumps Download

### **QUESTION 15**

You plan to install an update to an Azure Stack Hub integrated system.

You need to verify whether the integrated system is healthy, and whether you can apply the update. You must achieve the goal as quickly as possible.

Solution: From the administrator management endpoint, you run Test-AzureStack roup "UpdateReadiness".

Does this meet the goal?

A. Yes

B. No

Correct Answer: A

AZ-600 VCE Dumps

AZ-600 Study Guide

**AZ-600 Exam Questions**